## SGVMug "Apps and Traps" by David Whitby - 7/16/12 OSX

# CursorSense - a free utility to customize your mouse's speed and acceleration

http://mcsolo.com/2012/07/finally-a-mac-app-solves-an-age-old-problem-you-didnot-know-you-had/

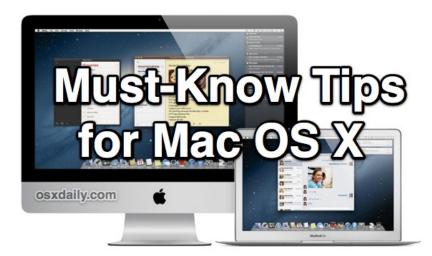

#### http://osxdaily.com/2012/06/08/14-must-know-tips-tricks-for-mac-os-x/

### Show Hidden Files in Open & Save Dialog Windows

Have you ever wanted to access a hidden file from an Open window or Save dialog? You can easily toggle hidden files by hitting Command+Shift+Period in <u>any dialog window</u>.

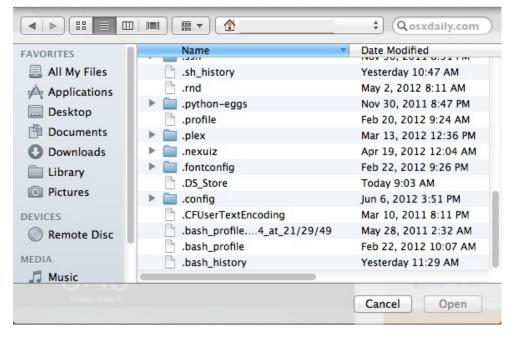

### Go To Folder

Hitting Command+Shift+G in the Finder brings up a Go To Folder dialog, this is without a doubt the fastest way to navigate deep into the OS X filesystem. The next best part? Tab completion works, so you don't even have to type out the full paths. It also works in Open & Save dialogs too and is <u>arguably one of</u> the

most useful keyboard shortcuts for the Finder.

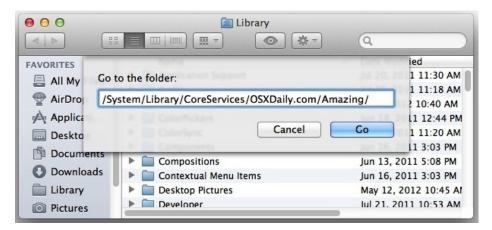

### Instant Image Slideshow Anywhere in OS X Finder

The next time you're flipping through a series of pictures in the OS X Finder, select them all and then hit Command+Option+Y to create and <u>instant</u> <u>fullscreen slideshow</u> of the selected images.

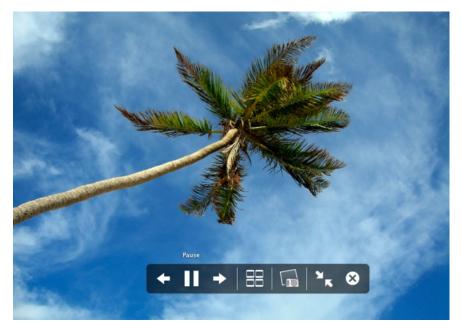

## Instant Focus Mode, Hide All Windows Except Foreground App

Tired of having a million windows open, cluttering your workspace? Hit Command+Option+H to <u>hide every window</u> and application except for the foreground app, think of it as a way to quickly push distractions aside and focus.

This works extremely well with HazeOver (H2O) which dims all other

applications/windows allowing you to instantly Focus on the current window/ task.

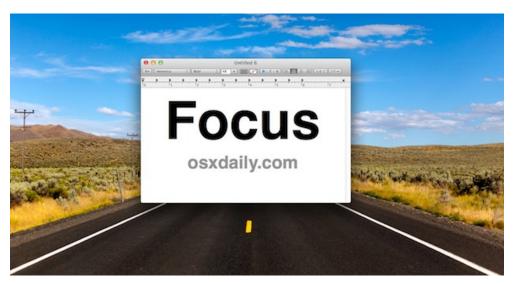

### **Hide Current Application & Current Windows**

Your boss is coming, quick, hide that Facebook window! Whether you're trying to keep a secret or just want to do something else, you can instantly hide the currently active app or windows by hitting Command+H

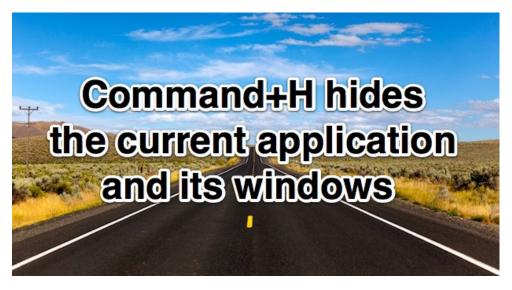

### **Instantly Lock the Screen**

Control+Shift+Eject instantly locks the screen and summons the screensaver, just remember that the **password lock feature must be enabled separately** before you'll get use out of this one, otherwise the display simply turns off.

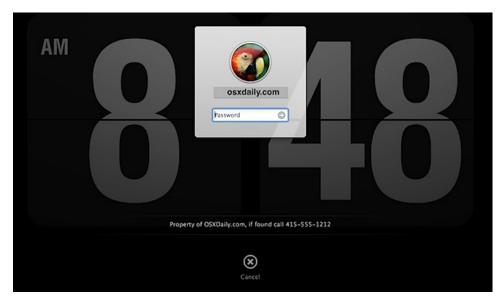

## Take Screen Shot and Store It In Clipboard

Hit Command+Control+Shift+3 to take a capture of the entire screen and store in the clipboard. If this sounds familiar to Windows users it's because this is basically the Mac equivalent of the <u>Print Screen</u> button which doesn't exist on the simplified Apple keyboards. Longtime Mac users will most likely prefer the classic Command+Shift+3 option though, which dumps the screen shot directly onto the desktop.

### **Cut & Paste Files in Finder**

Use Command+C as usual, and then hit Command+Option+V to "move" the item, effectively <u>cutting and pasting</u> the document into the new location. Longtime Windows users will find this to be useful, but it's also just a great keyboard shortcut to move files about. This is limited to OS X Lion and later.

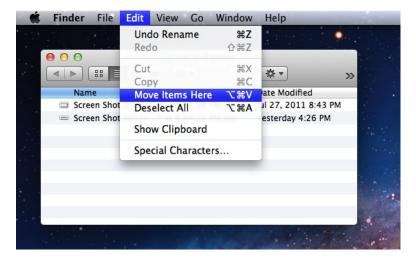

### Make ~/Library Visible Again

OS X Lion and later defaults to hiding the user library directory, it's still accessible through a variety of ways, but you can make it always visible in the home directory again with the following terminal command: chflags nohidden ~/ Library/

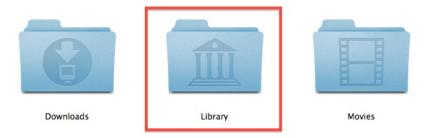

### **Cycle Windows in Current Application**

Command+` (next to the 1 key) cycles through the current applications windows, without having to go into Mission Control. This is probably the fastest and most efficient way to quickly flip through app windows in OS X.

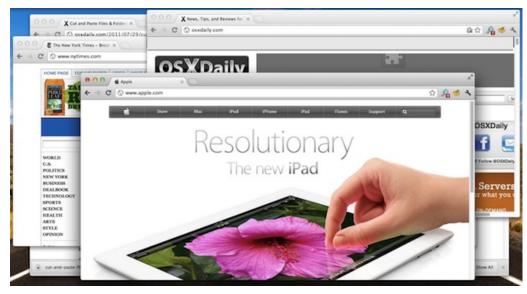

## **Cycle Through All Open Applications**

Command+Tab the application switcher gets a lot of use by power users for good reason, it's one of the quickest ways to move between open apps there is, without your hands ever leaving the keyboard. Combining this with cycling through active windows is a big time saver.

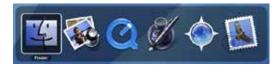

## **Quickly Force Quit the Currently Active App**

Hold down Command+Option+Shift+Escape for about 2-3 seconds to force quit the currently active application without any confirmation dialog, and without having to kill it through <u>activity monitor</u> or the Force Quit menu. Just note there is no warning the app quits immediately without saving anything, perfect for when something is going haywire.

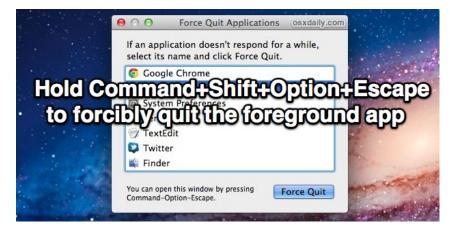

## **Application Launching with Spotlight**

Hit Command+Spacebar and start typing the name of the app you want to launch, then hit return to open that app immediately. If you're fastest with the keyboard, this will be the quickest way to launch apps in OS X.

| Spotlight    | itunes             | 8 |
|--------------|--------------------|---|
|              | Show All in Finder |   |
| Top Hit      | ⑦ iTunes           |   |
| Applications | iTunes             |   |

### **Discard Windows from Resuming on Application Quit**

Don't want OS X's Window Restore feature to resume the applications current windows on next launch? Use Command+Option+Q when you quit the app to <u>discard the current windows</u>, preventing them from being restored the next time you launch that application.

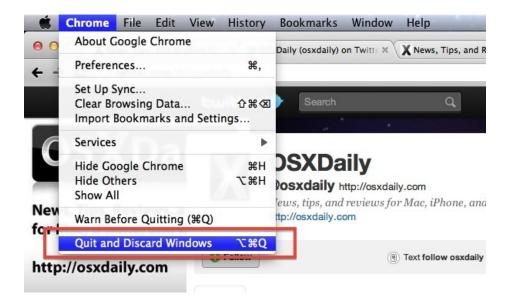

## Mountain Lion will be here in July! Are you ready to upgrade? Find out how to prepare.

http://reviews.cnet.com/8301-13727\_7-57450609-263/how-to-prepare-yourmac-for-mountain-lion/?part=rss&subj=news&tag=title

In Apple's keynote address at the WWDC 2012 conference, developers received a "near final" developer preview of Apple's upcoming Mountain Lion OS to test their apps before the OS is released in July. As the release date for Mountain Lion draws nearer, Mac users have wondered what the requirements are for the upgrade and what they should do to prepare for it. Apple has yet to release detailed specifications on the system requirements for Mountain Lion; however, specifications from its developer releases have suggested that most Intel-based Macs should be able to run the OS, provided they both contain 64-bit EFI firmware code and have ample graphics capabilities to support the graphics advancements in Mountain Lion. According to Apple's Web site, in order to run Mountain Lion your Mac must be one of the following models:

- iMac (mid-2007 or newer)
- MacBook (late 2008 Aluminum, or early 2009 or newer)
- MacBook Pro (mid/late 2007 or newer)
- MacBook Air (late 2008 or newer)
- Mac Mini (early 2009 or newer)
- Mac Pro (early 2008 or newer)

If your Mac meets these requirements, then the only other needed step before upgrading is to have at least Snow Leopard installed on your system. A number of people have wondered whether Apple will allow upgrading only from Lion or allow previous OS X versions to upgrade directly to Mountain Lion, and many have been preparing to purchase Lion in order to do this. Apple today answered this question by announcing that the OS will install over both Lion and Snow Leopard.

If you are still running OS X 10.5 "Leopard," because Apple is currently offering Snow Leopard as an upgrade, if your Mac meets the system requirements for Mountain Lion then you might consider upgrading to Snow Leopard so you will have access to the App Store and be able to install Mountain Lion.

As with past OS X upgrade announcements, current systems will not be shipped with the new software, but Apple will allow you to upgrade to the latest version for free when it is released. For others, Apple has been progressively reducing the price of its operating system software in order to make it very easy to upgrade. Starting with Snow Leopard, Apple offered the OS as a \$29 purchase, but with Mountain Lion Apple is dropping the price even further to \$19. Most of Mountain Lion's features should work just fine on supported systems; however, as with prior OS versions that contained hardware-specific features, one enticing feature in Mountain Lion called "PowerNap" will not work on most current computers. PowerNap is a technology which, similar to the age-old Wake-on-LAN option for starting up systems via Ethernet triggers,

allows the system to run in a very low power mode and yet be able to perform a number of background services such as backing up, installing updates, and syncing. This option prevents an immediate flurry of activity when waking from sleep, which can sometimes cause hangs and other odd hurdles.

As was seen with AirDrop and even with Wake-on-LAN, PowerNap requires specific hardware capabilities to work, and unfortunately these capabilities are only present on the second-generation MacBook Air and the new Retina Display MacBook Pro. This restriction does not mean current systems will have trouble running Mountain Lion, but simply that these features will not be available, even for those who have purchased some of the latest Mac models.

If you have decided you would like upgrade to Mountain Lion when it is released, installing and upgrading to it should be a breeze, but some options you might consider before upgrading are the following:

#### 1. Back up

Backing up before applying any software update or upgrade is always recommended, and given the ease of doing so with the availability of Time Machine and system cloning tools, there is almost no reason to not have a good backup routine going. If you use Time Machine or another regularly scheduled backup tool, then you should be good to go. If you do not regularly back up, then be sure to attach your backup drive and run your backup routine before installing Mountain Lion.

#### 2. Check for current problems

Current problems with your system can sometimes transfer odd behaviors to the new OS installation. It might be best to first tackle these, especially if you can't use aspects of your system such as not being able to authenticate yourself as an administrator, or if you are experiencing persistent crashes. For more minor issues such as slowdowns, you can run a basic maintenance routine by booting into Safe Mode (hold Shift at startup), and then using Disk Utility to check the hard drive for errors and fix permissions on the boot drive.

#### 3. Wait a few weeks

Whenever a new OS is released, there is a lot of hype around it and people jump on board as soon as they can; however, it is not necessary to do this. Often it is beneficial to wait a short while and see if any outstanding bugs are being experienced by users. Generally, Apple releases a quick update or two following a major OS release, which address some known bugs that either could not be fixed before the final release or which only became known after the release.

#### 4. Prepare to back up the installer

Starting with OS X Lion, Apple is no longer releasing the OS on DVD media. While the installation process through the App Store will download all the needed files in a disk image, it will remove these files after the OS is installed. While the OS will still be available through the App Store if needed, it may be useful to back up the OS X installer before performing the upgrade, which can be done either by copying the installer to another drive or by accessing the embedded disk image and burning it to DVD or restoring it to a secondary USB or FireWire drive. The instructions for doing this should be the same as that for OS X Lion.

# More vacation and travel tips for your mobile devices.

Keep Your iPhone Charged And Safe On Vacation [iOS Tips] | Cult of Mac

A woman who lost her iPhone on a cruise and then got the thief's photos taken with her iPhone on her Photostream (yes, the story has a happy ending).

http://www.cultofmac.com/168875/womans-iphone-getsstolen-thief-uploads-pics-to-photo-stream-forworld-to-see/

## The Best Travel Apps for iPhone

Your iPhone is always with you, so it makes for a great travel companion when you need all kinds of information about the places your visit on your vacations. Here are our favorite travel apps to help make your vacations a breeze.

For the flip side of the smartphone travel app selection, check out the best travel apps for Android.

## Kayak

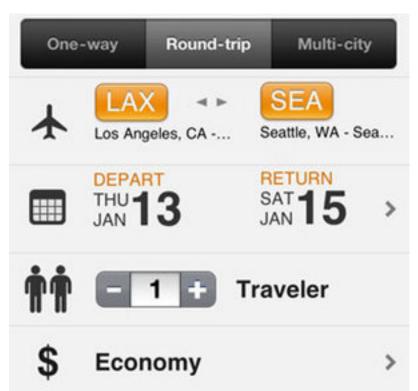

While we really like Hipmunk for flight search, they have yet to release an iOS app. Kayak, on the other hand, is good alternative and has a really nice (and free) mobile app. While I've always found the Kayak web site a little cumbersome, I find the iOS app much easier to use. Everything is cleaner and simplified. It doesn't do much more than search for flights and provide your with your options, but what else do you really want?

Kayak | iTunes App Store

## TripIt

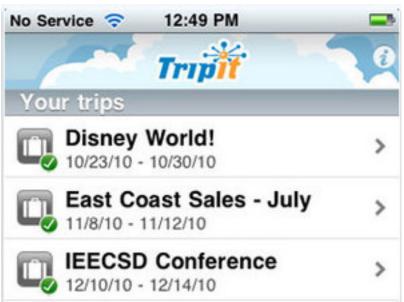

TripIt is a really great webapp, and the iOS app is an excellent extension. TripIt can connect to your Gmail (or Google Apps) account to import trip data, or you can just forward itineraries you get from booking sites or airlines to TripIt and it'll parse the information into a more useful, readable format. The mobile app makes it easy to keep all your itineraries with you and keep on top of your flights and hotel bookings. While TripIt Pro (a subscription service, not a paid version of the app) offers additional features, we think you'll find regular TripIt useful enough and won't really need to upgrade.

TripIt (Free) | iTunes App Store

## PackTM

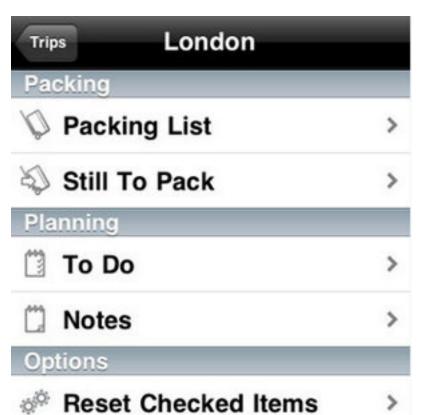

You might wonder why you'd need an app to help you pack your bags, but just wait until a bad TSA worker steals something from your or your bag gets lost. Having an inventory will suddenly seem worth the trouble. PackTM is a very simple bag-packing app that'll let you put together your bag inventories for multiple trips. To avoid re-entering items, you have a master catalogue to keep track of the items you pack. While PackTM will cost you \$2, if you only need to keep track of one trip at a time the free version (Pack Free) will work just fine.

Pack TM (\$2) / Free | iTunes App Store

## Help Call

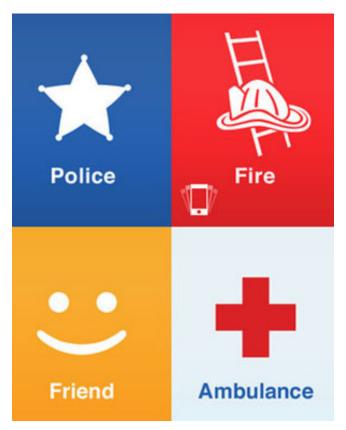

While there have been multiple occasions where I've nearly been killed on vacation, I've never had the need to call an emergency number. Still, I may be the only person I know who hasn't. While we want our vacations to go well so they're fun and problem-free, you can't always avoid an accident or unexpected emergency. Help Call is a \$1 app that will connect your iPhone with emergency numbers no matter where you are. You can even set a number to dial when you shake the phone in the event you can't press the button yourself. Help Call's interface is very simple and features just a set of four buttons: police, fire, ambulance, and friend. Hopefully you'll never need it, but it's good to have for peace of mind.

#### Help Call (\$1) | iTunes App Store

## FlightBoard

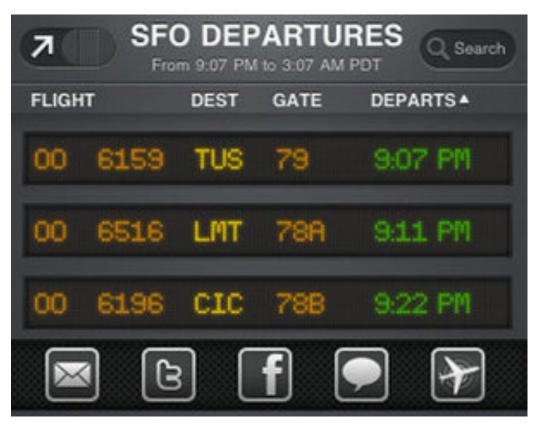

For some reason, flight-tracking apps are a little bit pricy on iOS. While not the cheapest, FlightBoard is certainly not the most expensive. \$4 gets you what is one of the best flight tracking apps. It's frequently updated, has a nice and simple interface (it's based on the Charles de Gaulle Airport in Paris), and lets you get a lot of flight information at a glance. FlightBoard is a combo app, meaning you get a native version for both your iPhone and iPad. While there are certainly other ways to get flight information, FlightBoard is about as quick and easy as it gets.

#### FlightBoard (\$4) | iTunes App Store

Skype is a must to have on hand if you're traveling internationally and want to make cheap calls back home.

And if you want 11 MORE apps check out...

http://abcnews.go.com/Travel/top-11-travel-apps/story?id=16255313#3

## Discover hidden features in iOS's builtin apps

From Clock to Weather, you may have overlooked these capabilities

by Lex Friedman, Macworld.com Jun 1, 2012 7:00 am

You've probably mastered your favorite built-in iOS apps, like Camera, Mail, and Safari. But other apps come preloaded on your iOS device, and they include some features you just might not have discovered yet.

## Clock

You already know that the Clock app can show you the current time in countries around the world, schedule alarms, set timers, and work as a stopwatch. But despite its utilitarian focus, Clock has a secret feature up its virtual sleeves: You can use it as a sleep timer for your music (or a video).

| 69 % 💶 🤋  |  |  |  |  |
|-----------|--|--|--|--|
| Set       |  |  |  |  |
| Robot     |  |  |  |  |
| Sci-Fi    |  |  |  |  |
| Sonar     |  |  |  |  |
| Strum     |  |  |  |  |
|           |  |  |  |  |
| ~         |  |  |  |  |
| Trill     |  |  |  |  |
| Xylophone |  |  |  |  |
|           |  |  |  |  |
|           |  |  |  |  |
|           |  |  |  |  |

If you choose Stop Playing, the timer silences your iPhone, instead of ringing out, once time's up.

If you want to fall asleep to the musical strains of your iPhone, launch the Clock app and tap on the Timer tab. Underneath the dials for setting the hours and minutes for your timer to run, tap on the When Timer Ends button. Normally, you'd use that control to choose which of the iPhone's many sounds should ring out when your timer reaches zero. But scroll past all the sound effects, and you'll find one option sitting by its lonesome: Stop Playing.

With Stop Playing selected, your iPhone (or iPod touch) will automatically stop playing whatever music or video is currently running when the timer runs out.

## Calculator

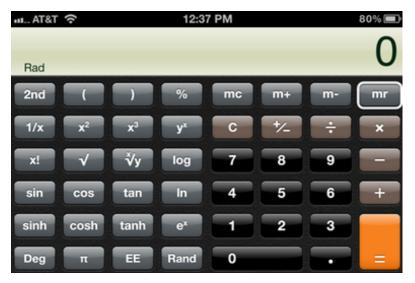

Rotate your iPhone to get blinded with science. Or at least, a scientific calculator.

A surprising number of iPhone users don't realize that the built-in Calculator app actually offers a scientific calculator, too. To find it, just rotate your iPhone from portrait to landscape mode.

## Voice Memo

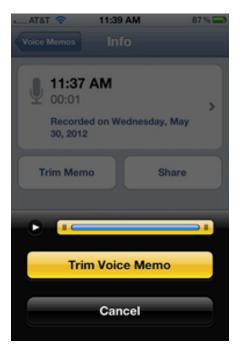

Trim your memo as necessary, and then email it to yourself for the quick extension trick that converts your recording into a ringtone.

You can use the Voice Memo app to make short recordings for yourself. But you can also use it to create custom ringtones, with relatively little effort. Fire up the Voice Memos app and record your new ringtone (and remember, you can use your ringtones for other audio alerts besides incoming phone calls).

Once you've finished recording your masterpiece, email it to yourself: Tap the list button at the bottom right corner to get to your list of memos. If you want to trim the recording, tap the right arrow to get to the Info screen and then tap Trim Memo. Once you're content with your recording, tap the Share button, and then Email.

Download the recording on your Mac. It will sport the .m4a extension. Rename the file to so that it instead ends with .m4r. Double-click your new .m4r file, or drag it onto iTunes, and the software will now recognize it as a ringtone, which you can in turn sync back to your iPhone.

## Stocks

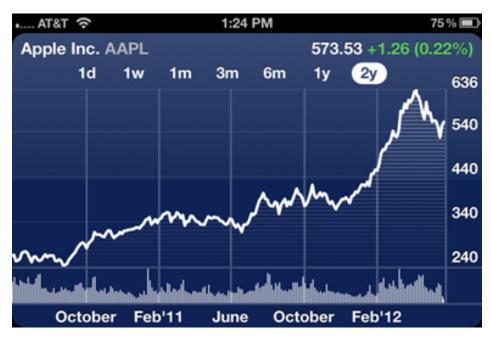

Tap and hold on the landscape Stocks interface to pinpoint exact stock values on specific dates.

The Stocks app is another one that offers an alternate view when you rotate it into landscape mode. You'll see a wider chart of stock price over time, and you can adjust the charts range from one day up through two years.

Tap and hold on the chart in that view, and you can drag your finger to see exact stock prices on specific dates. Swipe across the entire chart, and you'll advance to the next stock on your list.

## Weather

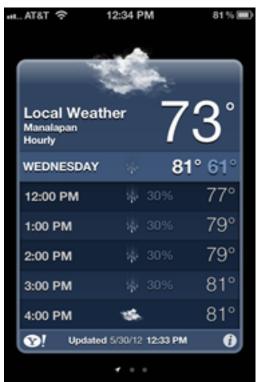

Tap on Weather's forecast to see the hour by hour breakdown.

Tap on the Weather app's interface, and you'll expose an hourly breakdown for the rest of the current day's forecast. And don't forget you can swipe on the current weather conditions in Notification Center to show the five day forecast instead.